## **Инструкция по работе с электронным дневником для родителей (законных представителей)**

1. Войти в электронный дневник под своим логином и паролем https://petersburgedu.ru/.

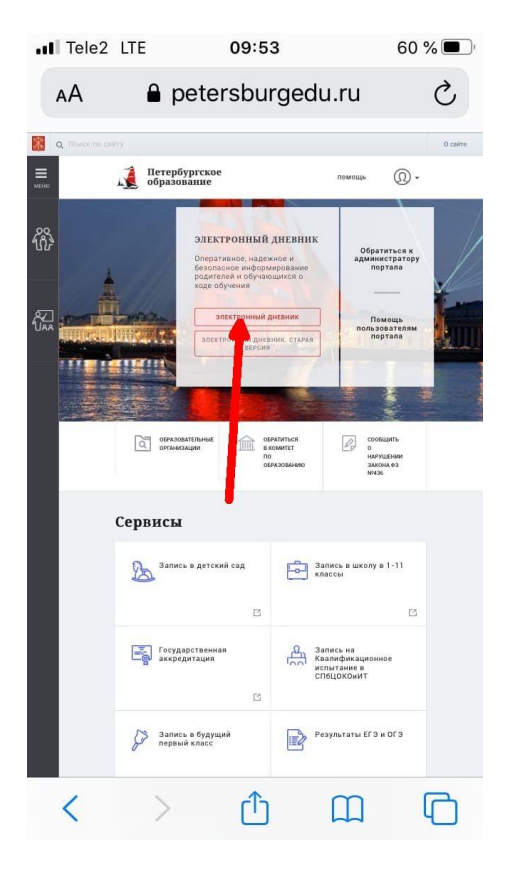

2. Открыть вкладку «Отметки»

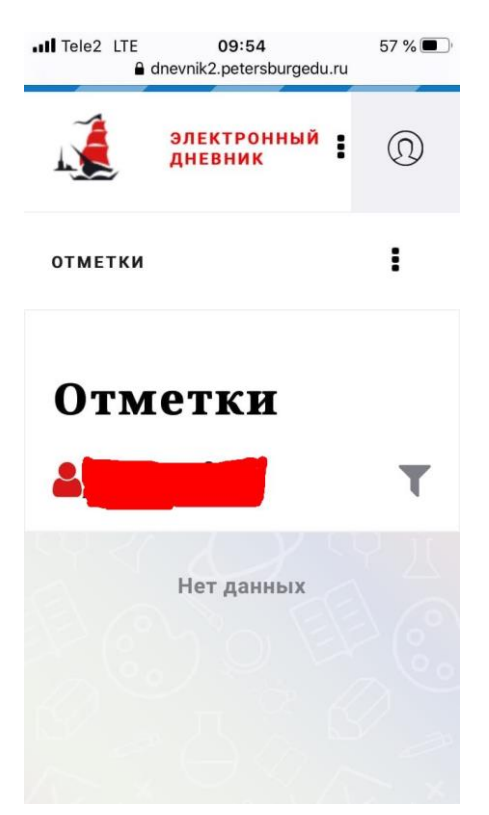

## 3. Щелкнуть на значок

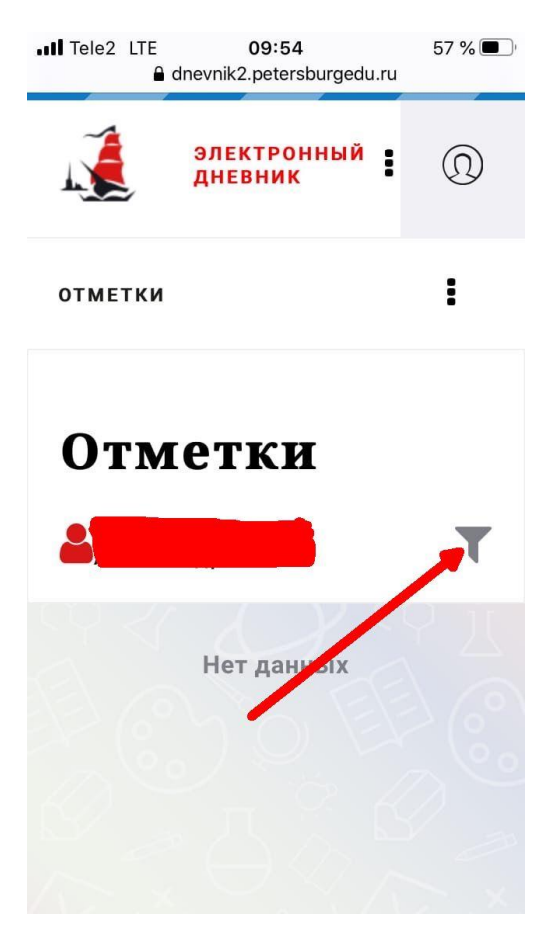

4. В открывшемся меню выбрать поле «Период» и поставить соответствующий период обучения

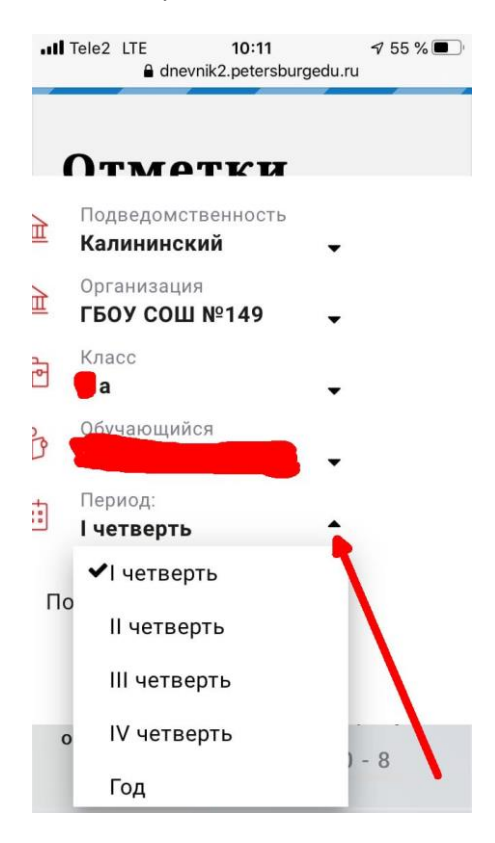

5. Для 1-9 классов – период обучения **– 1 четверть**; для 10-11 классов – период

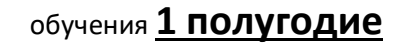

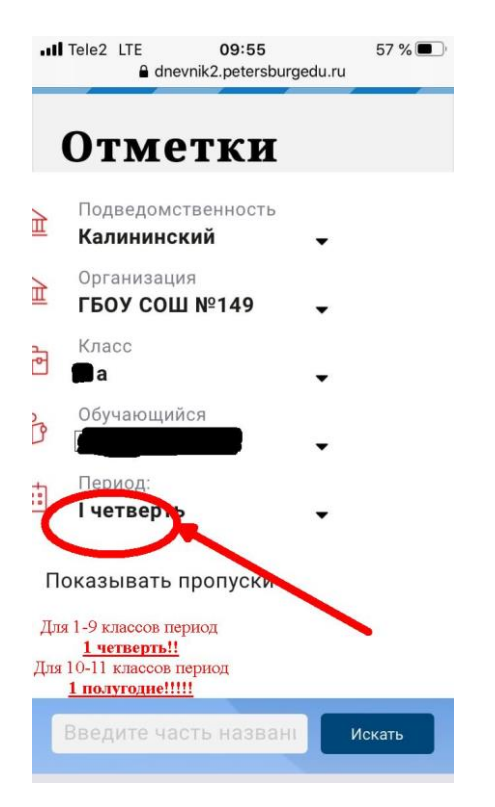

6. Далее нажать на слово «Отметки»

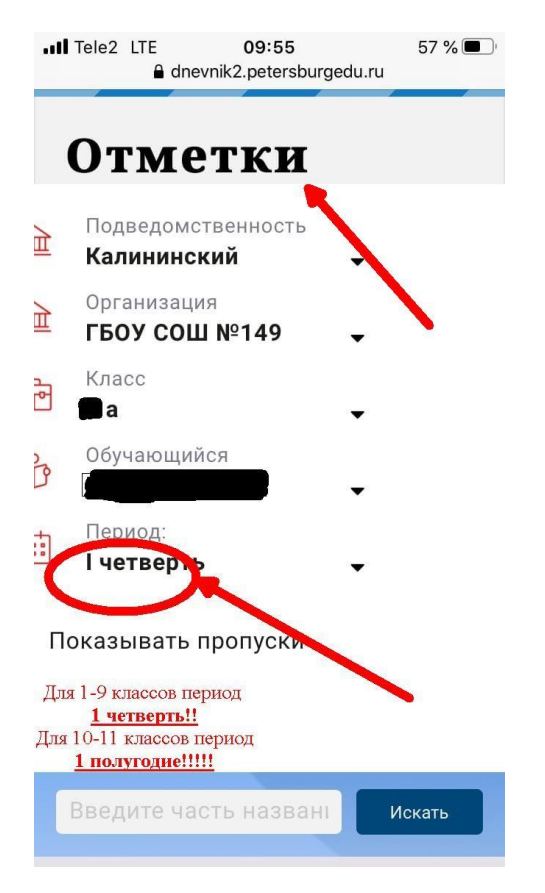